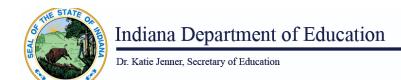

## **Ed-ID for Students: Student Merge via Upload**

Here are the instructions for how to merge Ed-ID for students via upload of a csv template.

Please read these <u>general guidelines for templates</u> before proceeding. Failure to follow these guidelines will result in potential errors and/or data validation issues.

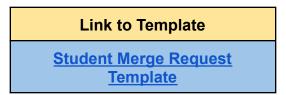

Click the " icon to download the file. If you don't see the icon, click the three dots to the right to the right.", then select "Download".

**IMPORTANT!** Please conduct a search for the students before you add them to this template. This template should ONLY be used to request merges for duplicate STNs.

## **Completing the Student Merge via Upload Template:**

- Enter the TargetStudentTestNumber\*. This is the STN that you believe should be kept.
- 2. Enter the **SourceStudentTestNumber\***. This is the duplicate STN that you are requesting to be removed/merged.
- Enter SubmissionNotes This is an optional field and may include notes for IDOE staff to review. Do not include any special characters such as commas, etc. in this field.

\* Required field

**Remember:** Templates must be saved as a CSV file (with cells formatted as text) and zipped before uploading in order to process correctly.